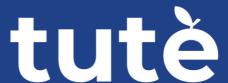

## How to access your Tute ESOL lessons

We want every student to get the most from their Tute ESOL lessons. We understand that online lessons might be different from anything our new students have experienced before.

We have created a set of videos which you can watch in your own language to help you access and take part in your lessons from a laptop or a mobile device.

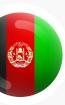

## پښتو | For speakers of Pashto

Click on the links below to see our Pashto language video tutorials

| Laptop |                                 |   | Smartphone                      |   |  |
|--------|---------------------------------|---|---------------------------------|---|--|
|        | How to log into a Tute lesson   | P | How to log into a Tute lesson   | 0 |  |
|        | How to use Learning Cloud tools | P | How to use Learning Cloud tools | P |  |

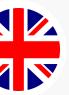

## For speakers of other languages

Click on the links below to see our English language video tutorials

See instructions on how to auto-translate videos into your own language on the next page

| Laptop                          |   | Smartphone                      |   |
|---------------------------------|---|---------------------------------|---|
| How to log into a Tute lesson   | P | How to log into a Tute lesson   | P |
| How to use Learning Cloud tools | P | How to use Learning Cloud tools | 8 |

## How to auto-translate videos in YouTube

Follow the simple instructions below to auto-translate the sub-titles into your own language

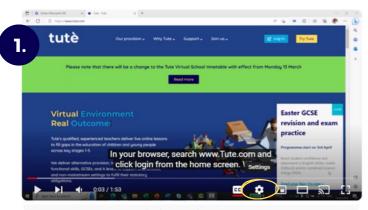

Click on the cog

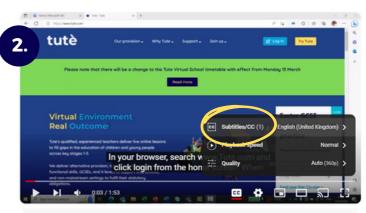

Click Subtitles

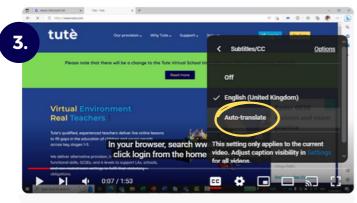

Click Auto-translate

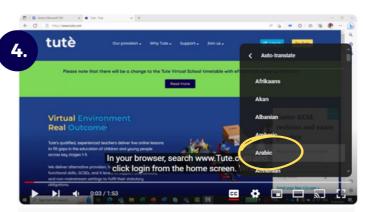

Choose your language from the list

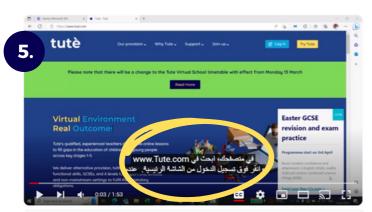

Play video with your own language subtitles